## <u>ขั้นตอนการนำเข้าข้อเสนอการวิจัย 2563</u>

1. เมื่อนักวิจัยล็อคอินเขา้สู่ระบบ ใหไ้ปคลิกที่เมนู"เสนอของบบูรณาการ"ฝั่งซา้ยมือ ดังภาพที่ 1

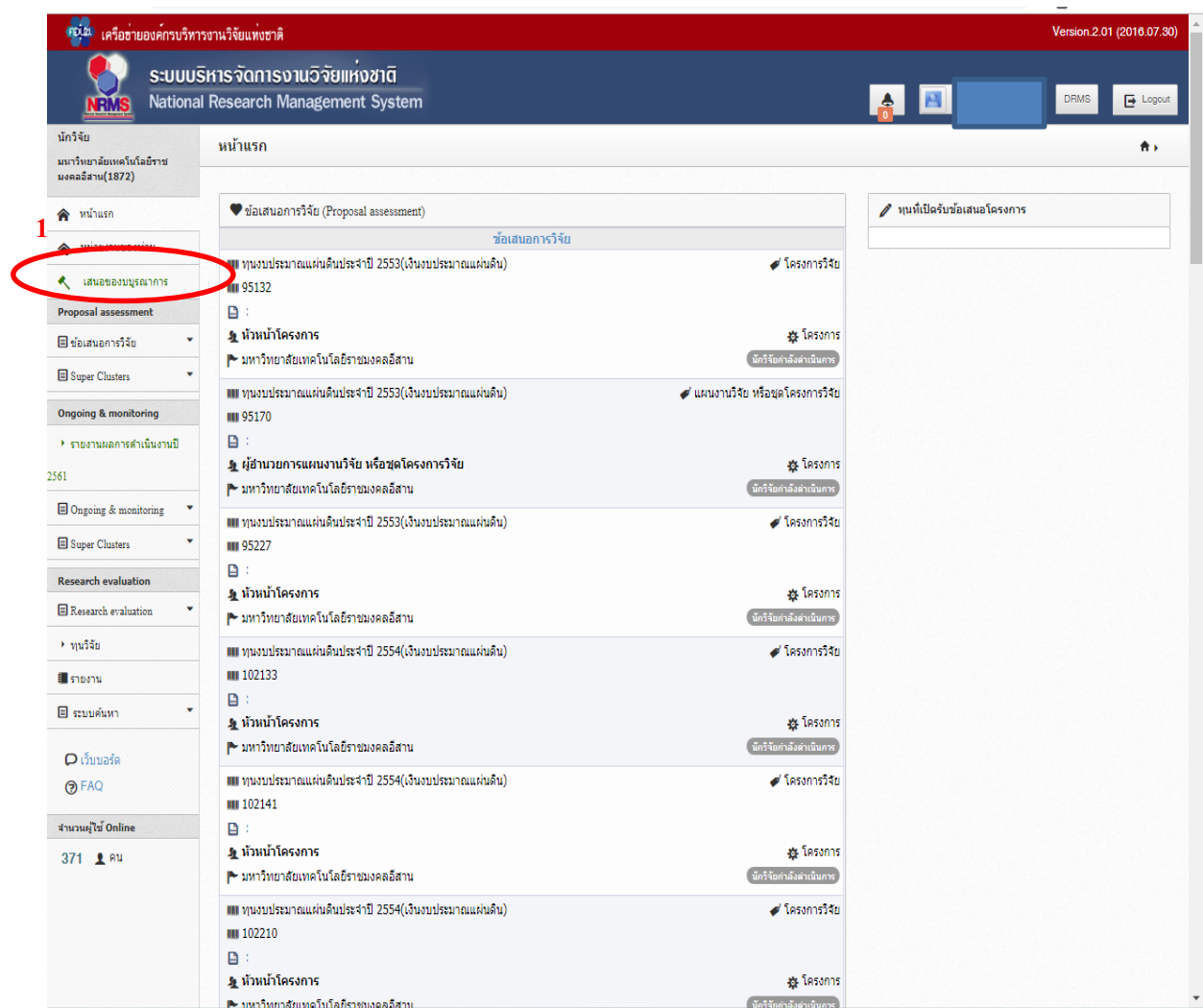

**ภาพที่ 1**

2. จากข้อ 1 จะเข้าสู่หน้าจอรายการข้อเสนอโครงการ ให้สังเกตุตารางภายใต้หัวข้อ "ข้อเสนอ โครงการอยูร่ ะหวา่ งการแกไ้ข" ภายใต้ตารางในคอลัมน์ "โครงการ" นักวิจัยจะพบรหัสโครงการที่ ถูกสร้างไว้ให้ ให้คลิกที่ "ปุ่มดินสอ" หน้ารหัสโครงการนั้น ดังภาพที่ 2

| นักวิจัย                                       | รายการข้อเสนอโครงการ                |                                                                                    | A > ข้อเสนอโครงการ/งาน                                            |          |                                        |  |  |
|------------------------------------------------|-------------------------------------|------------------------------------------------------------------------------------|-------------------------------------------------------------------|----------|----------------------------------------|--|--|
| minutn(NRMS)                                   |                                     |                                                                                    |                                                                   |          |                                        |  |  |
| <b>Proposal assessment</b>                     | ■ ข้อเสนอโครงการอยู่ระหว่างการแก้ไข |                                                                                    |                                                                   |          | 1 www.w/terserve                       |  |  |
| <b>III</b> งมนพละบางจุบี 2562                  | $v\bar{v}$ a<br>จัดการ              | โครงการ                                                                            | เป้าหมาย                                                          |          | แผนบูรณาการ                            |  |  |
| El auymannali 2563                             | Tasants                             | ใช้ เหลือเวลาในการส่งโครงการอีก 2 วัน                                              |                                                                   | usturels |                                        |  |  |
| Francisco +                                    |                                     | □ 24802                                                                            | dinario: 3                                                        |          | <b>图 8830</b>                          |  |  |
| $*$ <i><b><i><u>BHHUSBETATE</u></i></b></i>    |                                     |                                                                                    | แนวหาง : 3.1 แผนงานวิจัยและนวัตกรรมเพื่อความเป็นเด็ศทาง<br>157078 |          | & ราชัญ อุดมศา                         |  |  |
| * <i>Southautesses</i>                         |                                     | มหาวิทยาลัยเทคโนโลยีราชมงคล                                                        | กลุ่ม: 1. เทคโนโลยีฐาน (Platform technology)                      |          | 9 มหาวิทยาลัยเทคโนโลยีราชมงคล<br>อิสาน |  |  |
| <b>Ongoing &amp; monitoring</b>                |                                     | สถานะงาน : นักวิจัยกำลังตำเนินการ                                                  | ประเภทโดรงการ :                                                   |          |                                        |  |  |
| · Download คู่มือการใช้งาน                     |                                     |                                                                                    |                                                                   |          |                                        |  |  |
| ⊎ในกรมผิดการคำเนินงานปี                        |                                     | ≡≡ ข้อเสนอโครงการที่ส่งแล้ว                                                        |                                                                   |          |                                        |  |  |
| 2561                                           |                                     | stalasens<br>Tosants<br>aruurü<br><b>MILESTRIP</b><br>- ไม่มีโดรงการ/งานในรายการ - |                                                                   |          |                                        |  |  |
|                                                |                                     |                                                                                    |                                                                   |          |                                        |  |  |
| <b>OFAC</b><br>anilno irfiurrurk<br>303 1 au Q |                                     |                                                                                    |                                                                   |          |                                        |  |  |

**ภาพที่ 2**

3. จากข้อ 2 จะเข้าสู่หน้าจอดังภาพที่ 3 เป็นหน้าจอของข้อมูลทั่วไป ให้แนบไฟล์ Template ของ ข้อเสนอการวิจัย ในหัวข้อเลือกไฟล์เอกสารโครงการ แล้วคลิกตรวจสอบเอกสาร ตามลำดับ

| ีแผนบูรณาการการวิจัยและนวัตกรรม   |                |                  |                                                                         |                                      |                                                                                                    |                           | 四 | <b>E</b> Legeut           |
|-----------------------------------|----------------|------------------|-------------------------------------------------------------------------|--------------------------------------|----------------------------------------------------------------------------------------------------|---------------------------|---|---------------------------|
| นักวิจัย                          |                |                  | ิการเสนอของบประมาณแผนบูรณาการวิจัยและนวัตกรรม ประจำปังบประมาณ พ.ศ. 2563 |                                      |                                                                                                    |                           |   | * * <i>Volavalasanısı</i> |
| winish(NRMS)                      |                |                  |                                                                         |                                      |                                                                                                    |                           |   |                           |
| <b>Proposal assessment</b>        | <b>Tasanis</b> | เอกสารแนบ        |                                                                         |                                      |                                                                                                    |                           |   |                           |
| <b>III</b> งบบุรณาการปี 2562<br>٠ |                |                  |                                                                         |                                      |                                                                                                    |                           |   |                           |
| ٠<br>El augencional 2563          | Webstered W    |                  |                                                                         |                                      |                                                                                                    |                           |   |                           |
| <b>Ongoing &amp; monitoring</b>   |                |                  |                                                                         |                                      |                                                                                                    |                           |   | urilutioun                |
| · Download คู่มือการใช่งาน        |                |                  | รหัสแผนบุรณาการ                                                         | 3197                                 |                                                                                                    |                           |   |                           |
| * รายงานผลการตำเนินงานปี          |                |                  | ชื่อแผนบูรณาการ                                                         |                                      | ตักยภาพของชุมชน การกระจายความเจริญ และเมืองน่าอยู่สู่ชุมชนและสมาชิกชุมชน                                     |                           |   |                           |
| 2561                              |                |                  | หน่วยงานเจ้าของแผนบูรณาการ                                              | มหาวิทยาลัยเทคโนโลยีราชมงคลอีสาน     |                                                                                                    |                           |   |                           |
|                                   |                |                  |                                                                         |                                      |                                                                                                    |                           |   |                           |
| ? gilanmitions                    |                |                  | ประเภทโครงการ                                                           |                                      |                                                                                                    |                           |   |                           |
| O เว็บบอร์ค                       |                |                  | รูปสโครงการ                                                             | 8922                                 |                                                                                                    |                           |   |                           |
| <b>ØFAQ</b>                       |                |                  | ที่อโครงกา                                                              |                                      |                                                                                                    |                           |   | felo.                     |
| สามานผู้ใช <sup>่</sup> Online    |                |                  | ห้านน้ำโครงกา                                                           |                                      |                                                                                                    |                           |   |                           |
| 372 1 AU Q                        |                |                  | ตักษณะการวิจัย                                                          |                                      | โครงการวิจัย (ระบุซื้อคณะผู้วิจัย จากฐานข้อมูลนักวิจัย)                                                      |                           |   |                           |
| 7393.<br><b>NRCT</b>              |                |                  | นานมาย                                                                  |                                      | 2. การวิจัยและนวัตกรรมเพื่อการพัฒนาสังคมและสิ่งแวดล้อม                                                       |                           |   |                           |
|                                   |                |                  | интито                                                                  |                                      | 2.2 แผนงานการวิจัยและพัฒนานโยบายหรือนวัตกรรมดำนสังคมในประเด็นสำคัญตามยุทธศาสตร์ของประเทศ และการจัดการความรู้ |                           |   |                           |
|                                   |                |                  | กลุ่มเรื่อง                                                             | 5. การกระจายความเจริญและเมืองน่าอยู่ |                                                                                                    |                           |   |                           |
|                                   |                |                  | กล่มเรื่องย่อย                                                          | 5.5 ตักยภาพของชุมชนและสมาชิกชุมชน    |                                                                                                    |                           |   |                           |
|                                   |                |                  | ลักษณะโครงการ                                                           | infernets                            |                                                                                                    |                           |   |                           |
|                                   |                | 200 ปัญหาโครงการ |                                                                         |                                      |                                                                                                    |                           |   |                           |
|                                   |                |                  | เดือกไฟล์เอกสารโครงการ                                                  | No file selected                     | $\frac{1}{2}$                                                                                                | <b>WEFFERED MANUFACTS</b> |   |                           |

**ภาพที่ 3**

4. เมื่อคลิกตรวจสอบเอกสารแล้ว จะเข้าสู่หน้าจอข้อมูลทั่วไปเพื่อให้ตรวจสอบข้อมูลโครงการอีกครั้ง หากข้อมูลถูกต้องแล้ว ให้คลิกปุ่ม "บันทึก" ด้านล่าง ดังภาพที่4

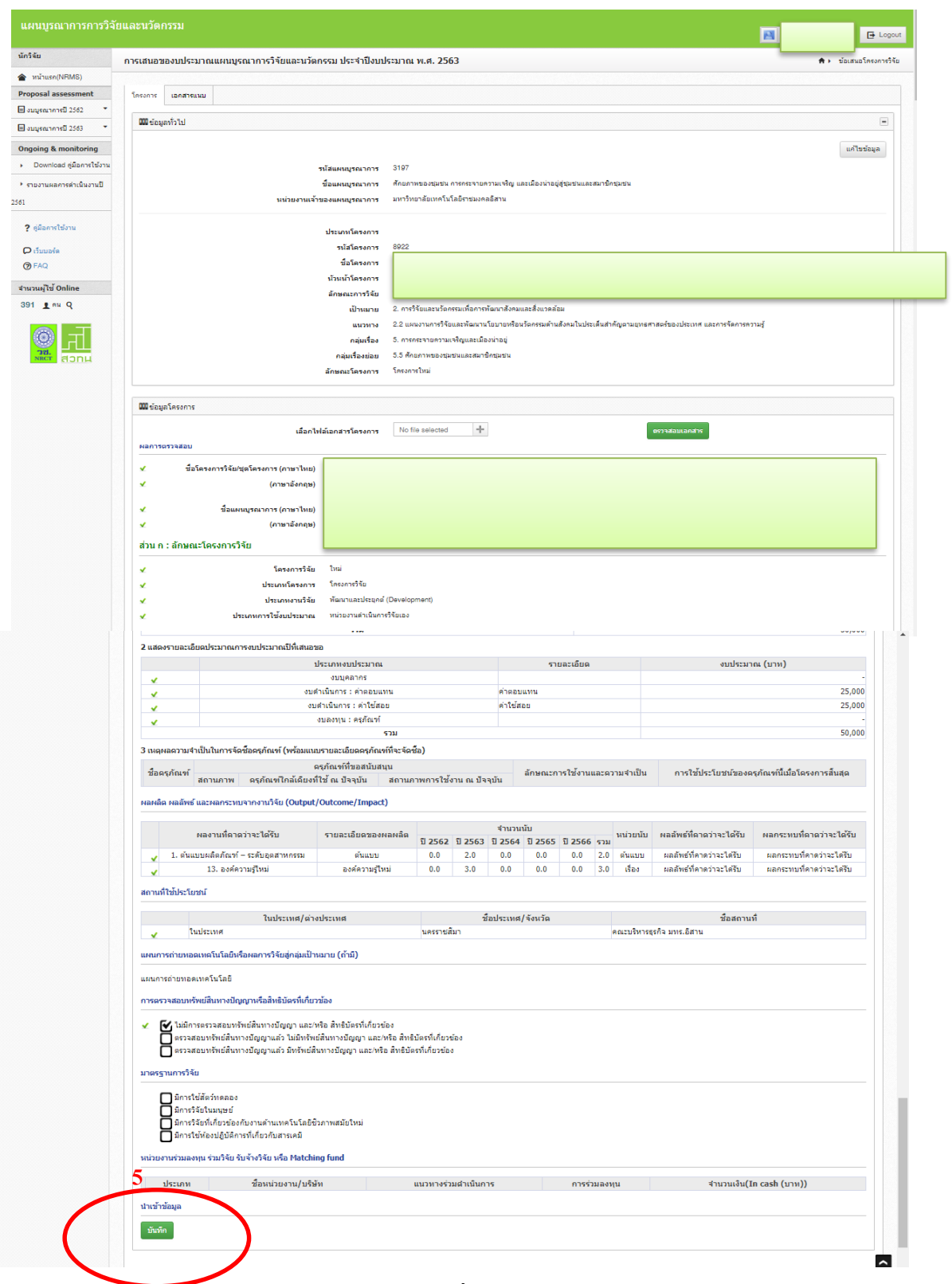

**ภาพที่ 4**

- 5. เมื่อคลิกบันทึกจากข้อ 4 แล้ว จะเข้าสู่หน้าจอเอกสารแนบ
	- <mark>สำหรับโครงการทั่วไป</mark>ให้คลิกปุ่ม "ส่งโครงการให้ผู้อำนวยการแผนบูรณาการ" ได้เลย
	- **ส าหรับโครงการต่อเนื่องจากปี 2562** ตอ้งแนบเอกสารรายงานความกา้วหนา้ **แล้วเลือประเภทไฟล์** ้ <mark>เป็นรายงานความก้าวหน้า</mark> แล้วคลิกบันทึก จากนั้นค่อยคลิกปุ่ม "ส่งโครงการให้ผู้อำนวยการแผน บูรณาการ"
	- **ส าหรับโครงการที่มีการใช้สัตว์ทดลอง** ต้องแนบเอกสารใบรับรองการใช้สัตว์ทดลอง เลือกประเภท ไฟล์เป็นใบรับรองการใช้สัตว์ทดลอง แล้วคลิกบันทึก จากนั้นค่อยคลิกปุ่ม "ส่งโครงการให้ ผู้อำนวยการแผนบูรณาการ"

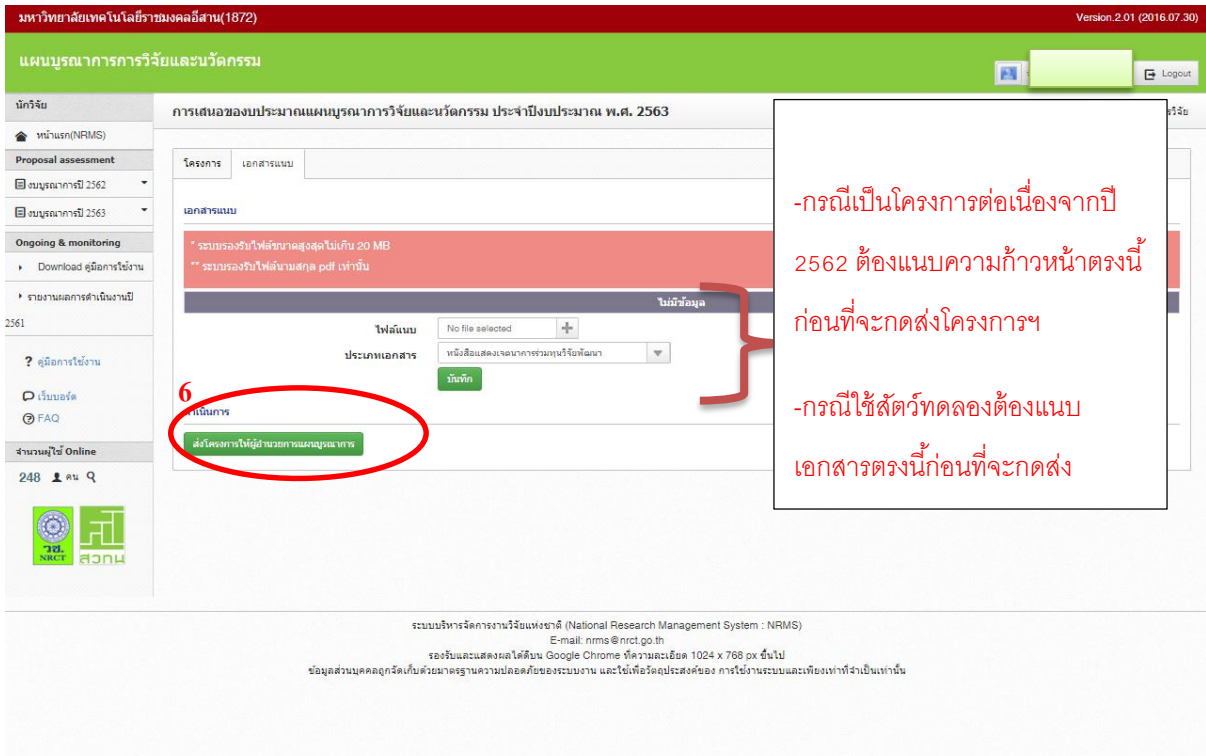

**ภาพที่ 5**

6. จากข้อ 5 เมื่อคลิกปุ่ม "ส่งโครงการให้ผู้อำนวยการแผนบูรณาการ" จะกลับมาสู่หน้าจอหลัก และ โครงการที่เพิ่งทำไปจะมาอยู่ภายใต้หัวข้อ "ข้อเสนอโครงการที่ส่งไปแล้ว" ดังภาพที่ 6

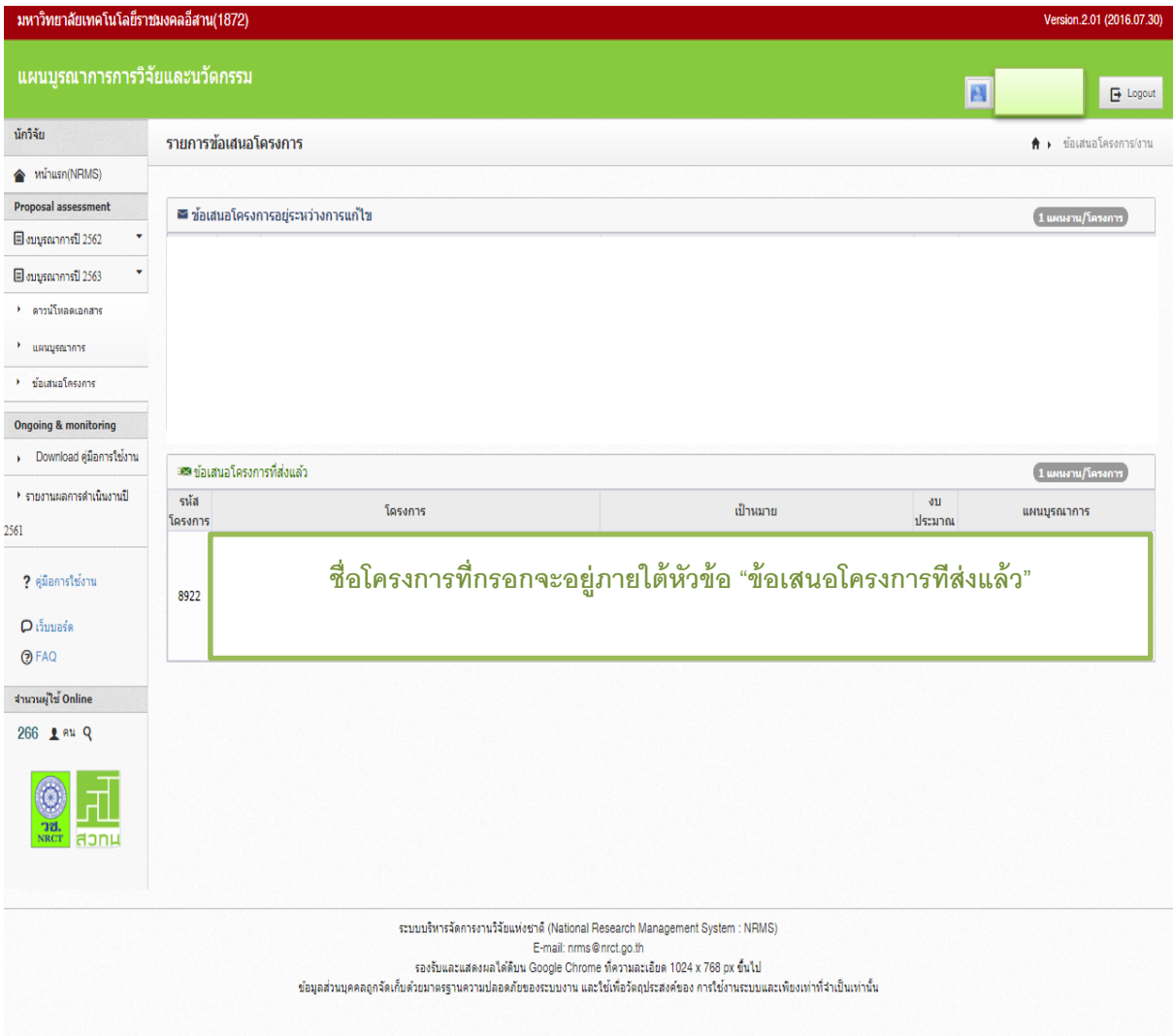

**ภาพที่ 6**

7. ให้Print เอกสารโครงการ โดยคลิกที่ชื่อโครงการ ภายใต้หัวข้อ"ขอ้เสนอโครงการที่ส่งแลว้" จะเข้า สู่หน้าจอแบบฟอร์มข้อเสนอฉบับสมบูรณ์(Full Proposal) ดังรูปที่ 7 ให้สั่งPrint งานจากท้งั 3 ปุ่ม ไดแ้ก่

1.แบบฟอร์มข้อเสนอฉบับสมบูรณ์

2.พิมพ์ประวัตินักวิจัย

3.พิมพ์เอกสารแนบ

โดย Print เอกสารจากข้อ1-3 อย่างละ 7 ชุด และจัดเรียงเอกสารตามลำดับ แล้วส่งมายังสถาบันวิจัย และพัฒนาตามสายงาน**ภายในวันที่ 10 พฤศจิกายน 2561**

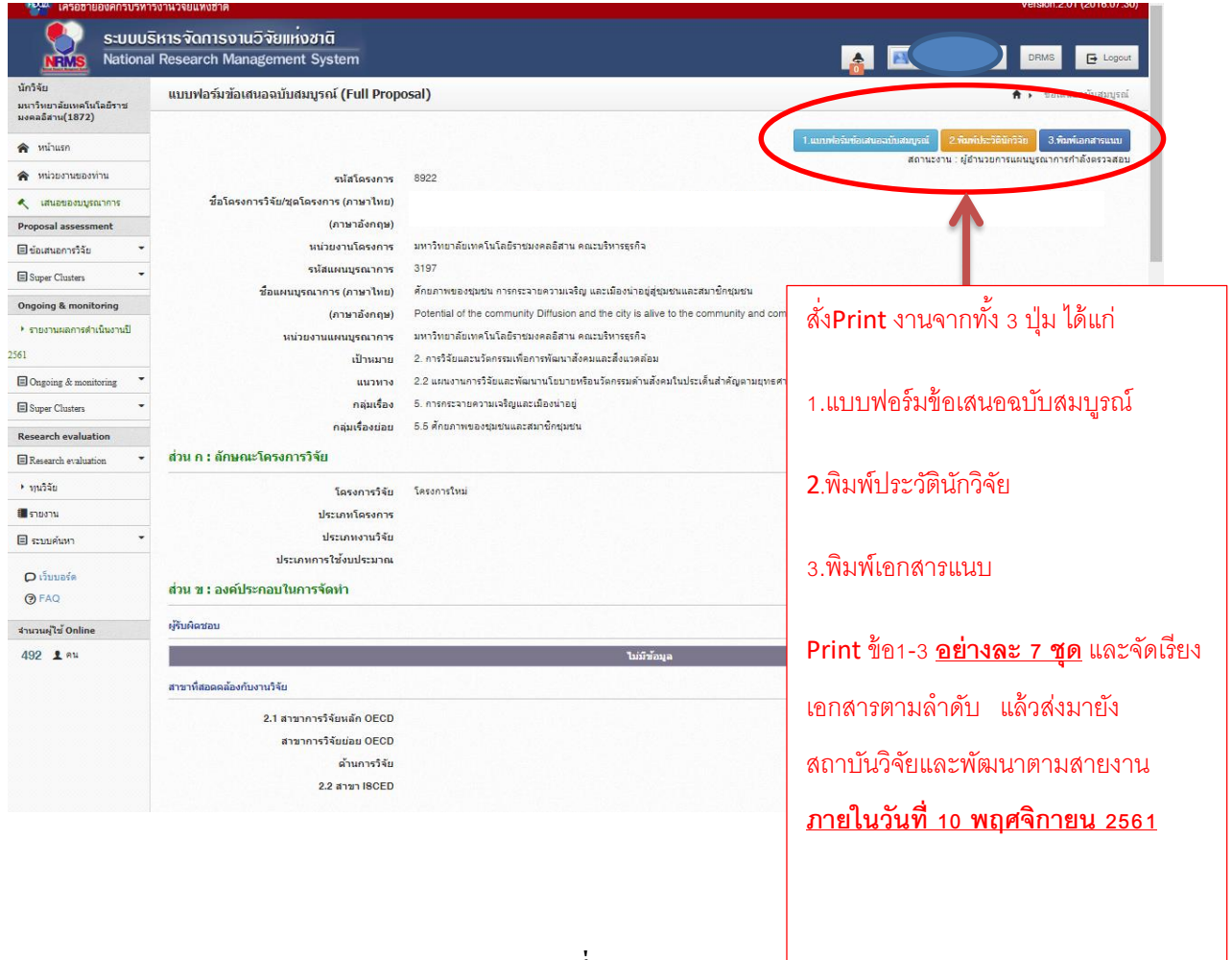

**ภาพที่ 7**